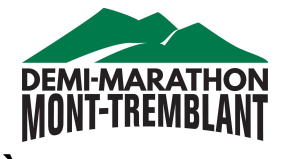

## **TRANSFERT À UN AUTRE PARTICIPANT**

## **FR (English follows in page 2)**

- 1- Connectez-vous à votre compte et allez sur la page d'accueil de Race Roster.
- 2- Sélectionnez dans le menu de gauche "Faire un Transfert"

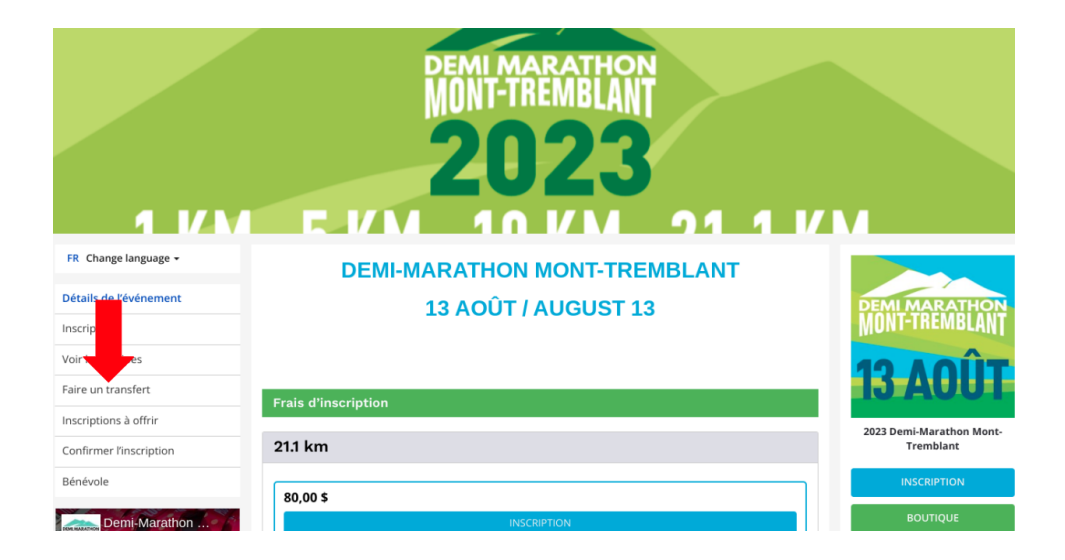

3- Cliquez sur "Transfert vers un nouveau participant" et suivez les instructions.

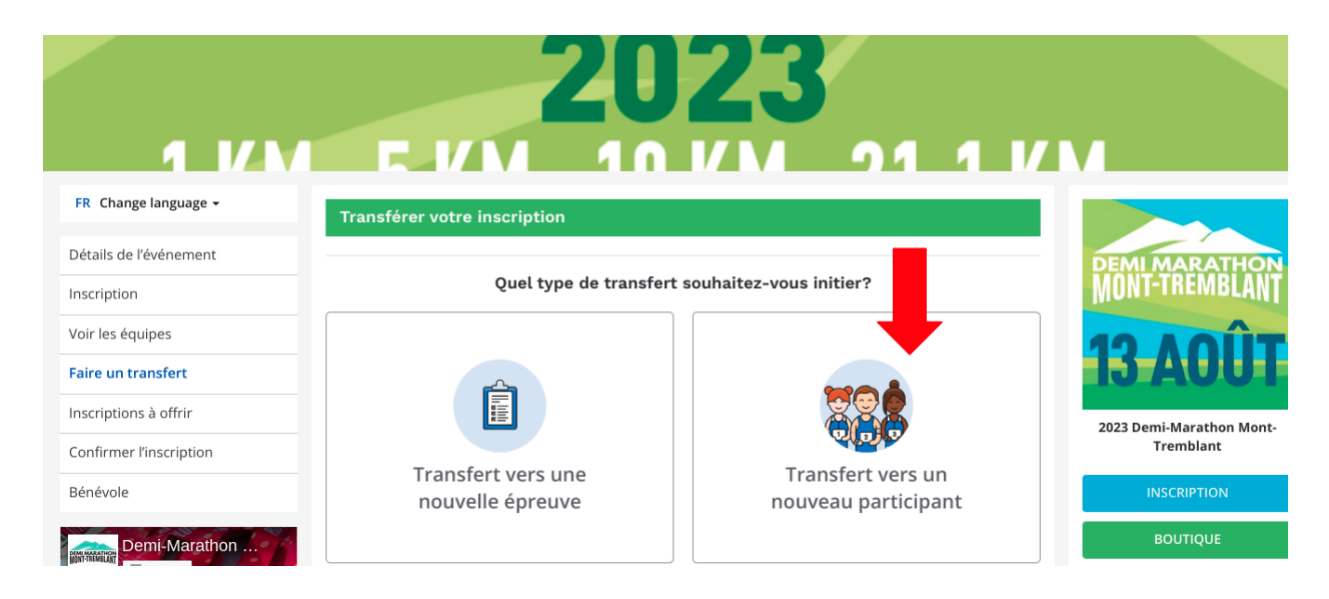

NB: Des frais de 15\$ par transfert s'appliquent.

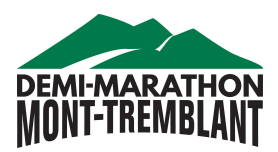

## **TRANSFER TO ANOTHER PARTICIPANT**

## **ENG**

1- Sign in to your Race Roster account and go to the welcome page of Race Roster.

2- In the left side menu, click on "Transfer"

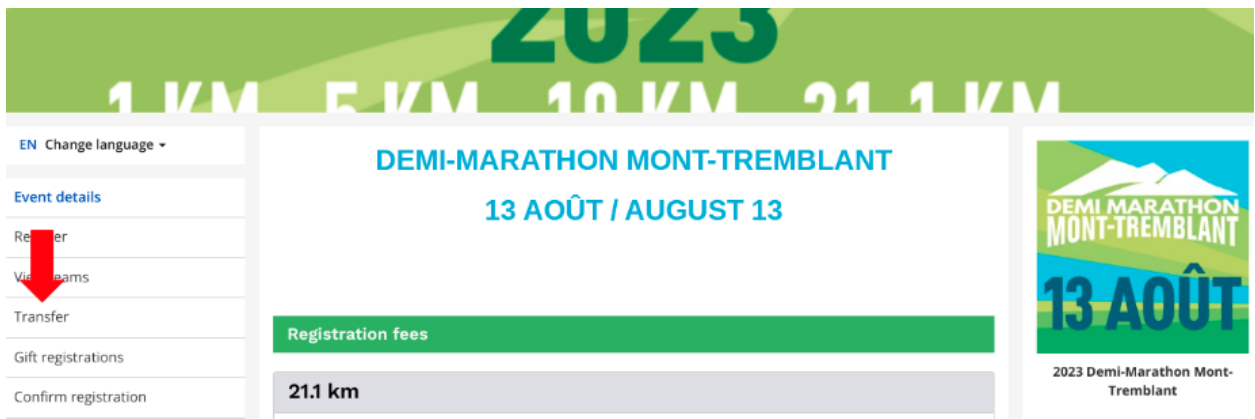

3- Click on "Transfer to a new participant" and follow the instructions.

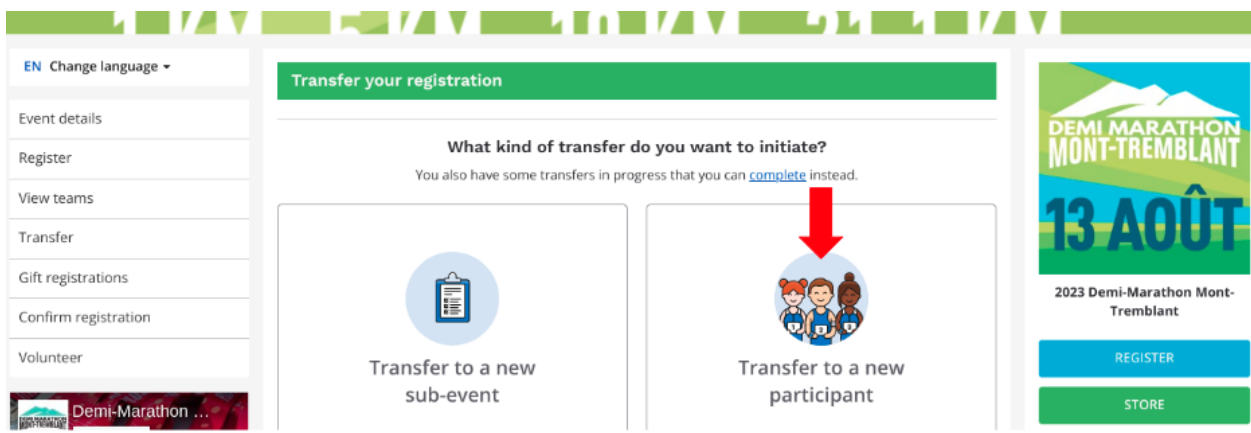

NB: There is a fee of \$15 per transfer.